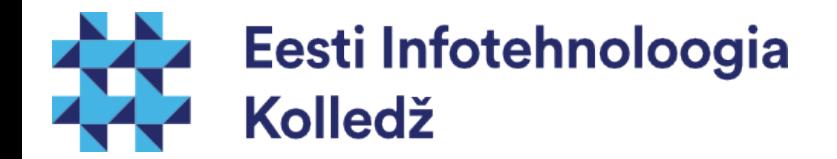

### Kasutajakeskkond ja protsessid Linux (UNIX) algajale

### Edmund Laugasson edmund.laugasson@itcollege.ee

Käesoleva dokumendi paljundamine, edasiandmine ja/või muutmine on sätestatud ühega järgnevatest litsentsidest kasutaja valikul:

- \* GNU Vaba Dokumentatsiooni Litsentsi versioon 1.2 või uuem
- \* Creative Commonsi Autorile viitamine + Jagamine samadel tingimustel 4.0 litsents (CC BY-SA)

### Kasutajakeskkonna seaded

- Kasutaja süsteemi sisenemisel käivitatakse failid (skriptid), mis initsialiseerivad kasutajakeskkonna (luuakse kasutaja seanss)
	- Seadistatakse keskkonnamuutujad
	- Seadistatakse käskude aliased
		- $\cdot$  näiteks  $I = 'Is I'$
	- Funktsioonid
- Initsialiseeritakse kõigile kasutajatele mõeldud seanss /etc/profile
- Initsialiseeritakse kasutaja personaalsed seaded kasutaja kodukataloogis
	- .profile
	- .bash\_profile
	- .bashrc
- Kasutaja saab personaalseid seadeid muuta

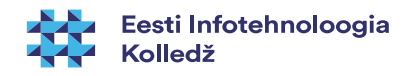

### Bash shelli konfiguratsioonifailid

- **.bash profile** kasutajate keskkonna individuaalne seadistamine. Võimaldab muuta vaikimisi sätteid ja lisada uusi. Käivitatakse kasutaja sisselogimisel.
- **.bash login** käivitatakse ainult kasutaja sisselogimisel. Kui .bash profile faili ei eksisteeri, loetakse see sisse.
- **.bashrc** käivitatakse näiteks terminali akna avamisel. (Interaktiivne shell) **.bash\_aliases** – lühikäskude ehk [aliaste fail](https://wiki.itcollege.ee/index.php/Alias_bash_shellis)
- **.bash\_history** selles failis on kasutaja sisestatud käskude ajalugu. Vaata utiliiti history. (Uuri mida teevad ! ja ^r)
- **· .bash logout** sisaldab käske, mida käivitatakse välja logimisel.
- /etc/profile sarnane .bash profile failile, ainult et laieneb kõikidele kasutajatele.
- **/etc/profile.d** selles kataloogis olevad failid loetakse sisse sarnaselt **/etc/profile** failiga. Kui soovitakse teha erinevate funktsioonide jaoks eraldi failid, siis see on sobiv võimalus.
- Miks kasutatakse tihti \*.d katalooge? <http://unix.stackexchange.com/questions/4029/what-does-the-d-stand-for-in-directory-names>
- [https://wiki.itcollege.ee/index.php/BASH\\_shell](https://wiki.itcollege.ee/index.php/BASH_shell)

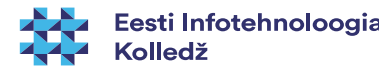

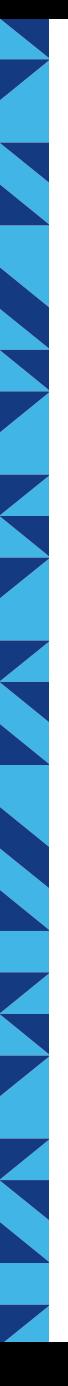

### Seansiskriptide käivitamine

- . .skript
- source skript
- ~/.bashrc loetakse sisse iga kord, kui käivitatakse uus shell, näiteks avatakse uus terminaliaken
- /etc/profile ja .profile käivitatakse kasutaja süsteemi sisenemisel
- Kui muudate näiteks .profile sisu, siis tuleb muudatuste rakendamiseks kas välja/sisse logida või käivitada source .profile (. .profile)

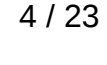

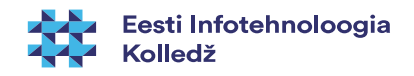

## Lühikäsk (alias)

- Iga kasutaja saab enda jaoks defineerida pikkade käskudele lühivorme ehk alias'i
- Bash shelli aliased Is käsule
	- $-$  alias  $I = '$ ls -l'
	- alias la='ls -A'
	- $-$  alias  $I = 'Is CF'$
- [https://wiki.itcollege.ee/index.php/Alias\\_bash\\_shellis](https://wiki.itcollege.ee/index.php/Alias_bash_shellis)

### Keskkonnamuutujad

- **USER** kasutajanimi
- **PATH** Kataloogide nimekiri, millest süsteem otsib programmifaile, mida kasutaja käivitab ilma kataloogile viitamata
- **HOME** kasutaja kodukataloog
- **SHELL** kasutaja shell
- **EDITOR** kasutaja poolt eelistatud tekstiredaktor
- **HOSTNAME** masina nimi
- Keskkonnamuutujate kuvamiseks kasuta korraldust **env**
- Laiendatud keskkonnamuutujate nimekiri on nähtav **declare** käsuga

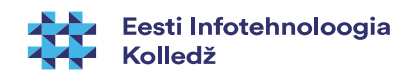

### Keskkonnamuutujad 2

- Bash shellis seatakse keskkonnamuutujad **export** korralduse abil
	- **export** muutuja=väärtus
	- **export** muutuja2="Selle muutuja väärtus"
- C shellis
	- **setenv** muutuja väärtus
- **MS Windowsis** 
	- **set** muutuja=väärtus

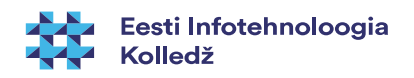

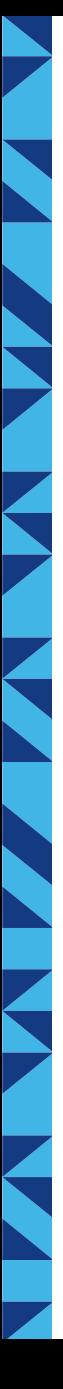

### Protsessid

- Protsessi loomine
- Sisend/väljund ja vead
- Suunamine
- Protsessidevaheline kommunikatsioon
- **Signaalid**
- **Tööd**

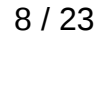

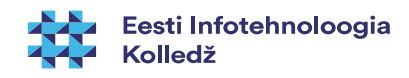

### **Protsessid**

- Protsess on käivitatud programm, millele on eraldatud protsessori ja mälu (aadressiruum) ressursid
- Protsessil on tunnus PID (process ID)
- Protsess võib käivitada teisi protsesse
	- Protsess, mis käivitas teise protsessi nimetatakse vanemaprotsessiks parent process
- Protsessid moodustavad protsessipuu, mille tipuks on esimesena käivitatud protsess (Linuxilaadsetel **init**)

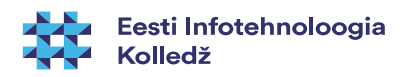

### Protsessitabel

- Operatsioonisüsteem peab arvet protsesside ja ressursside kohta
- Andmeid protsesside kohta hoitakse protsessitabelis
- Protsessipuu saab kuvada korraldusega (Linux/Unix) **pstree**
- Protsessitabeli saab kuvada korraldusega (Linux/Unix) **ps -ef**
- <https://wiki.itcollege.ee/index.php/Ps>
- man ps
- veel valikut (vaja paigaldada): htop, atop

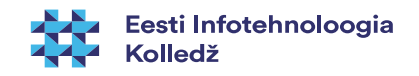

### Protsessid

- Protsesside vahel ressursside jagamisega tegeleb operatsioonisüsteemi kernel
- Protsess võib olla järgnevas olekus
	- Loodud created
	- Töötav running
	- Ootav waiting
		- Ka välja saalitud ja ootel
	- Blokeeritud blocked
		- Ka välja saalitud ja blokeeritud
	- Lõpetatud terminated
	- Vanemprotsessita protsess zombie

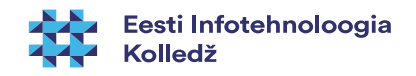

### Protsessidevaheline side

- Protsessid saavad omavahel andmeid vahetada
	- Kasutades jagatud faile
	- Kasutades jagatud mälu
	- Kasutades pidemeid socket
	- Saates signaale
	- Kasutades semafore (lippe)
	- Kasutades toru pipe

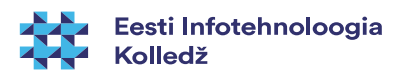

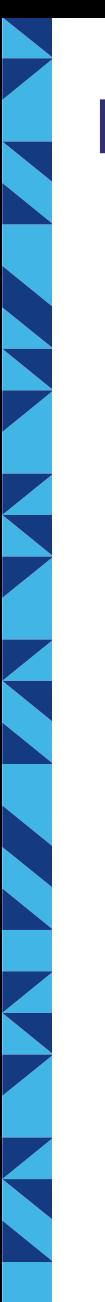

### Protsessid

- Protsessidel on (Linux laadsed)
	- Sisendvoog **STDIN**
	- Väljundvoog **STDOUT**
	- Veavoog **STDERR**
- Protsessi väljundit saab suunata teise protsessi sisendisse toru ehk | abil
	- **ps -ef | less**
		- Protsessi ps väljundvoog suunatakse protsessi less sisendisse
	- **ps -ef | grep bash | wc**
		- wc näitab vastavalt: ridade arv; sõnade arv; baitide arv
- väljund tasub suunata veebiteenusesse enne abi otsimist
	- <https://help.ubuntu.com/community/Pastebinit>

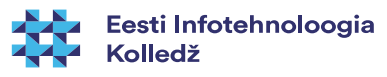

### Faili suunamine

- Protsessi sisendi saab võtta failist suunajaga **<**
	- **cat < /dev/urandom**
		- Programmi cat sisendvoog võetakse juhuarvude genereerimise failist
- Protsessi väljundi saab kirjutada faili suunajaga **>** või **>>**
	- **cat < /dev/urandom > juhuarvud.dat**
		- Programm cat kirjutab oma väljundi faili juhuarvud.dat
		- Kusjuures juhuarvud.dat kirjutatakse üle
	- cat < /dev/urandom >> juhuarvud.dat
		- $\cdot$  >> kirjutab faili lõppu

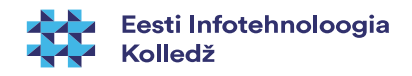

### Veavoo suunamine

- Kui soovime, et programme ei kirjutaks väljundisse, siis suuname väljundi seadmesse /dev/null
	- cat </dev/zero > /dev/null
- Veavoog jääb suunamata ja selle suunamiseks kasutage 2>&1 lõppu
- $\sqrt{e}$ i taha teada > /dev/null 2>&1
	- Veavoog suunatakse sinna, kuhu suunati väljundvoog
- lisaselgitused <https://linuxjourney.com/lesson/stderr-standard-error-redirect>

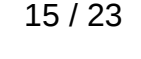

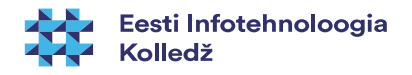

# Signaalid

- Protsessile saab saata signaale
- Protsess töötleb saadud signaalid
	- Protsess saab seadistada kindlad tegevused mitmetele signaalidele
	- Protsess võib mõningaid signaale ignoreerida
- Signaalidel on numbrilised märgendid ja ka lühinimed
- Signaali saatmine toimub **kill** korraldusega
- <https://wiki.itcollege.ee/index.php/Kill>

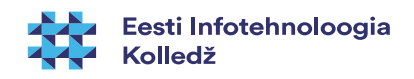

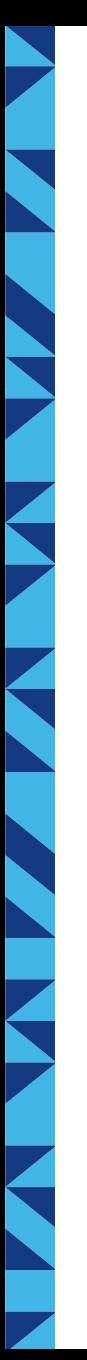

### Signaalid 2

- Mõned signaalid
	- **SIGHUP 1** hangumine või protsessi suremine, kasutada konfiguratsiooni uuestilaadimiseks või logifailide sulgemiseks/avamiseks
	- **SIGABRT 6** Abort, tekitab core faili protsessi andmetest mälus
	- **SIGKILL 9** Protsessilt jõuga ressursside eemaldamine, kasutada viimase sammuna
	- **SIGPIPE 13** Toru maas (pole mõtet edasi kirjutada, sest keegi ei loe)
	- **SIGTERM 15** Protsessi viisakas sulgemine, vaikimisi ja kõige ohutum viis protsess sulgeda
	- **SIGUSR1 30,10,16** Kasutaja (programmeerija) poolt defineeritud signaal1
	- **SIGUSR2 31,12,17** Kasutaja poolt defineeritud signaal2
- PID vaatamine rakenduse nime järgi: **pidof <rakendus>**
	- **ps -ef | grep <rakendus>**

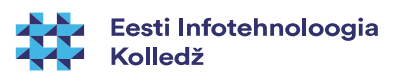

## Signaalid 3

- Signaali saatmine protsessile toimub käsuga **kill**
	- **kill <pid1> <pid2> ….**
	- **kill -9 3242** 
		- termineerimissignaali -9 (kill) saatmine protsessile 3242
	- **kill -TERM 9588**
		- termineerimissignaali -15 (term) saatmine protsessile 9588
- Signaale SIGKILL ja SIGSTOP ei saa ignoreerida ega töödelda programmi enda poolt
- sulgemine jõuga (täpse) protsessinime abil
	- **killall firefox** (vaikimisi SIGTERM 15)
	- **killall -15 firefox** (viisakas sulgemine)
	- **killall -9 firefox** (jõuga sulgemine)
	- <https://wiki.itcollege.ee/index.php/Killall>

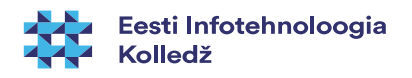

### Tööd

- Vahel me ei soovi panna protsessi tööle esiplaanis
	- ./programm &
	- Kui soovid luua faili, mis lõpeb märgiga &, siis kasuta apostroofe (ülakomasid) või paomärki \
		- Näiteks **touch 'kalaätt&'** või **touch kala\&**
- Ülevaate taustal töötavatest programmidest
	- jobs
- Terminalis töötava programmi saab ajutiselt seisata klahvikombinatsiooniga CTRL+Z (SIGSTOP) ja lõpetada CTRL+C (SIGINT)
	- [http://superuser.com/questions/262942/whats-different-between-ctrlz-and-ctrlc-in-unix-comma](http://superuser.com/questions/262942/whats-different-between-ctrlz-and-ctrlc-in-unix-command-line) [nd-line](http://superuser.com/questions/262942/whats-different-between-ctrlz-and-ctrlc-in-unix-command-line)

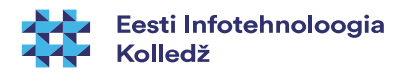

### Tööd 2

- Esiplaanile toomine
	- **fg <töö nr>**
- Tahaplaanile viimine
	- **bg <töö nr>**
- Töö jõuga sulgemine (tapmine)
	- **kill %<töö nr>**
	- **kill %%** (viimase töö tapmine)
- Vaatame, mis protsessid on konkreetse rakendusega seotud:
	- **pgrep ssh**
	- **pgrep -u root ssh**

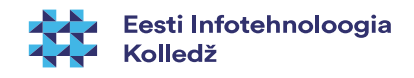

### Proovimiseks

- Paigaldage programm cowsay
- Käivitage järgmised read ja vaadake tulemust (ja loodud faile)
	- **sudo apt install cowsay**
	- **cowsay möööö**
	- **cowsay -f sheep määä > lammas.txt**
	- **cowsay Mis lammas >> lammas.txt**
- <https://wiki.itcollege.ee/index.php/Cowsay>

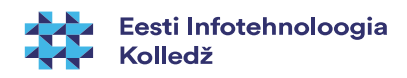

### Küsimused?

i<br>N

**THE STATE** 

**K** 

K

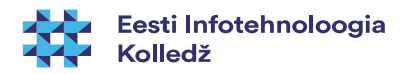

# E Z

### Tänan tähelepanu eest!

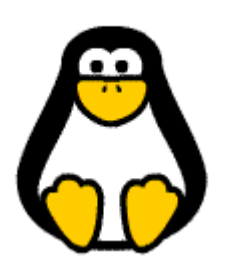

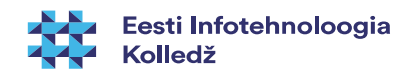